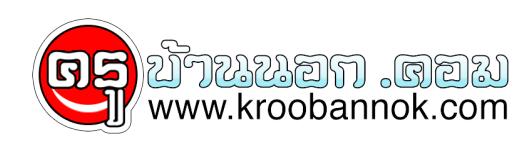

## **ส่งเมล์ภาษาไทยใน Outlook Express แล้วขึ้นสี่เหลี่ยมแทน**

นำเสนอเมื่อ : 28 พ.ค. 2552

error "Message Character Set Conflict

## **Outlook Express**

โปรแกรมรับ-ส่ง mail ที่มาพร้อมกับ Windows

## ส่งเมล์ภาษาไทยใน Outlook Express แล้วขึ้นสี่เหลี่ยมแทน error "Message Character Set Conflict"

หลายๆ ครั้งที่มีการส่งเมล์ผ่านโปรแกรม Outlook Express แล้ว เกิดข้อความ "Message Character Set Conflict" จะมีหน้าต่างให้เลือกดังภาพประกอบด้านล่าง

 $\pmb{\times}$ 

ได้ทดลองเลือกทีละอย่าง ก็ปรากฏว่าผู้รับ รับได้แต่มีปัญหาอ่านภาษาไทยไม่ออก

## **วิธีแก้ไข ให้ทำดังนี้**

- 1. เมื่อเกิดหน้าต่างดังภาพประกอบด้านบน ให้คลิกเลือก Cancel ออกก่อน
- 2. โปรแกรมจะกลับไปยังหน้าเมล์ ให้คลิกเลือกเมนู Format
- 3. คลิกเลือก Endcoding
- 4. คลิก Thai WIndows

5. จากนนคูลิกปุ่ม Send ปกติได<sub>้เ</sub>ลย จะไม่มีหนาตางแสดงไหปรบเปลี่ยน Character Set

- หลงจากแก่ไขปญหาเฉพาะหนาแลว ไหกลบไป Set ที่ไปรแกรม Outlook Express ดงนี้
- 1. คลิกเลือกเมนู Tools
- 2. เลือกคำสั่ง Options
- 3. เลือกแท็ป Send
- 4. เลือก International Settings
- 5. Default encoding ให้คลิกเลือก Thai Windows แค่นี้ก็เป็นอันเรียบร้อยแล้วครับ

Copyright ® 2000-2006 IT-Guides.Com all right reserve